# **Вопросы и ответы для Eee Pad TF201**

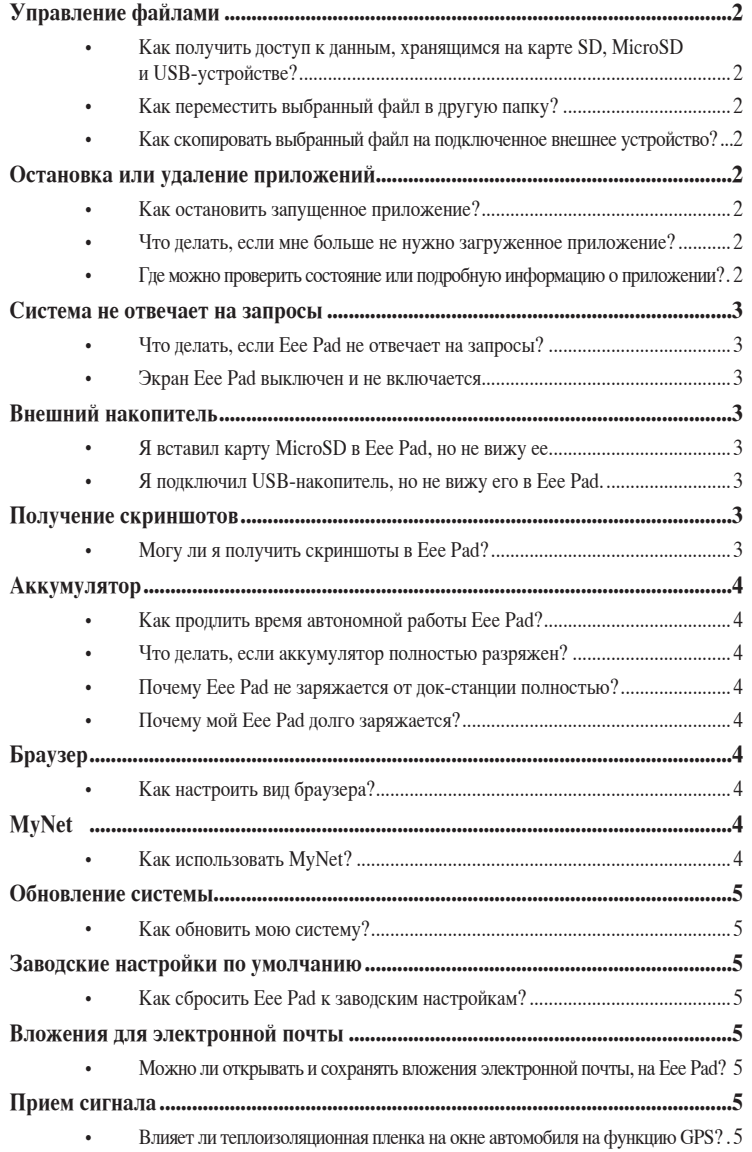

# <span id="page-1-0"></span>Управление файлами

Как получить доступ к данным, хранящимся на карте SD, MicroSD и USB-устройстве?

Нажмите иконку SD-карты или USB-устройства в правом нижнем углу. Нажмите иконку папки для отображения данных на выбранном устройстве хранения. Дополнительную информацию смотрите в руководстве пользователя.

Как переместить выбранный файл в другую папку?  $\bullet$ Отметьте нужный файл и нажмите Копировать или Вырезать. Откройте папку назначения и нажмите иконку Вставить в правом верхнем углу для перемещения файла.

Если необходимо скопировать несколько файлов одновременно, отметьте нужные файлы или нажмите Выбрать все, затем нажмите Копировать или Вырезать. Откройте папку назначения и нажмите иконку Вставить в правом верхнем углу для перемещения файлов.

Как скопировать выбранный файл на подключенное внешнее устройство?

Следуйте предыдущим инструкциям и найти целевую папку на внешнем устройстве.

#### Остановка или удаление приложений

#### Как остановить запущенное приложение?

Для остановки запущенного приложения нажмите меню Приложения > Настройка > Приложения > Запущенные службы. Выберите приложение и нажмите Стоп.

Вы также можете нажать клавишу Recent Apps внизу слева, затем нажать х на соответствующем приложении.

- Что делать, если мне больше не нужно загруженное приложение?  $\blacksquare$ Для удаления ненужного приложения нажмите меню Приложения > Настройка > Приложения > Управление приложениями > Скачанные. Выберите приложение и нажмите Удалить.
- Где можно проверить состояние или подробную информацию о  $\bullet$ приложении?

Для проверки информации о приложении нажмите меню Приложения > Настройка > Приложения > Управление приложениями > Все. Выберите приложение для отображения подробной информации о нем.

#### <span id="page-2-0"></span>**Система не отвечает на запросы**

#### **• Что делать, если Eee Pad не отвечает на запросы?**

 Нажмите и удерживайте кнопку питания, пока не увидите меню **Выключить** и выберите **OK**, затем нажмите и удерживайте кнопку питания для включения системы снова, или нажмите и удерживайте кнопку сброса (отверстие на левой стороне Eee Pad) для перезагрузки системы. При успешной загрузке системы на экране появится логотип ASUS.

**• Экран Eee Pad выключен и не включается.**

 Нажмите и удерживайте кнопку питания, пока не увидите меню **Выключить** и выберите **OK**, затем нажмите и удерживайте кнопку питания для включения системы снова, или нажмите и удерживайте кнопку сброса (отверстие на левой стороне Eee Pad) для перезагрузки системы. При успешной загрузке системы на экране появится логотип ASUS.

## **Внешний накопитель**

- **• Я вставил карту MicroSD в Eee Pad, но не вижу ее.** Извлеките карту памяти из Eee Pad и вставьте ее снова.
- **• Я подключил USB-накопитель, но не вижу его в Eee Pad.** Отключите и снова подключите Eee Pad к док-станции, или отключите и снова подключите USB-накопитель к Eee Pad.

#### **Получение скриншотов**

**• Могу ли я получить скриншоты в Eee Pad?**

 Да. Нажмите меню **Приложения** > **Настройка** > **Индивидуальные настройки ASUS** и выберите **Скриншот**. Для получения желаемых скриншотов нажмите и удерживайте клавишу **Recent Apps**. Если Eee Pad подключен к док-станции, просто нажмите горячую клавишу на клавиатуре.

## <span id="page-3-0"></span>**Аккумулятор**

**• Как продлить время автономной работы Eee Pad?** В **Настройках** проверьте время отключения экрана. Установка времени отключения экрана в значение **Никогда** увеличит потребление энергии. Закройте неиспользуемые приложения. Инструкции смотрите в **Остановка или удаление приложений**.

**• Что делать, если аккумулятор полностью разряжен?** Подключите блок питания для зарядки Eee Pad. Вы можете использовать Eee Pad примерно через 10 минут.

**• Почему Eee Pad не заряжается от док-станции полностью?** Если Eee Pad подключен к док-станции без подключенного блока питания, в целях защиты аккумулятора и продления его срока службы док-станция заряжает аккумулятор Eee Pad только до 90%. Докстанция заряжает Eee Pad, если заряд его аккумулятора ниже 70%. Блок питания полностью заряжает аккумулятор Eee Pad, если его заряд ниже 95%.

#### **• Почему мой Eee Pad долго заряжается?**

 Когда Eee Pad подключен к док-станции блок питания заряжает аккумуляторы планшета и док-станции, поэтому это занимает больше времени.

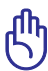

Убедитесь в надежности подключения 40-контактного разъема блока питания к Eee Pad или док-станции.

# **Браузер**

**• Как настроить вид браузера?** Откройте браузер. Нажмите кнопку инструментов в верхнем правом углу и выберите **Настройка** > **Дополнительно** > **Строка User Agent** > **Планшет/Настольный/Мобильный телефон**.

# **MyNet**

**• Как использовать MyNet?**

<span id="page-4-0"></span> Убедитесь, что на ПК установлен Microsoft Media Player (версии 10 или более поздней). Также, убедитесь, что Eee Pad и ПК подключены к одной точке доступа. Дополнительную информацию смотрите в руководстве пользователя.

### **Обновление системы**

**• Как обновить мою систему?**

 Вам не нужно обновлять Eee Pad вручную. ASUS уведомит Вас о наличии обновлений. Вы нужно подключиться к сети Интернет и войти в свою учетную запись Google.

## **Заводские настройки по умолчанию**

**• Как сбросить Eee Pad к заводским настройкам?** Нажмите **Настройка** > **Приватность** > **Сброс к заводским настройкам**. Нажатие **Сброс планшета** удалит все данные на Eee Pad.

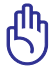

Перед продолжением убедитесь, что все важные данные сохранены.

### **Вложения для электронной почты**

**• Можно ли открывать и сохранять вложения электронной почты на Eee Pad?**

 Да, можно, но размер файла должно быть менее 5 МБ.

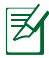

Для включения этой опции перейдите в **Настройка** > **Приложения** и выберите **Неизвестные источники**.

## **Прием сигнала**

**• Влияет ли теплоизоляционная пленка на окне автомобиля на функцию GPS в моем Eee Pad?**

 Да, но теплоизоляционная пленка на окне автомобиля может уменьшить или блокировать сигналы GPS Вашего Eee Pad.

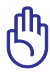

В целях безопасности не используйте Eee Pad и функцию GPS при вождении автомобиля.

Для ускорения определения Вашего местоположения с помощью GPS перед активацией функции GPS подключитесь к сети Интернет.